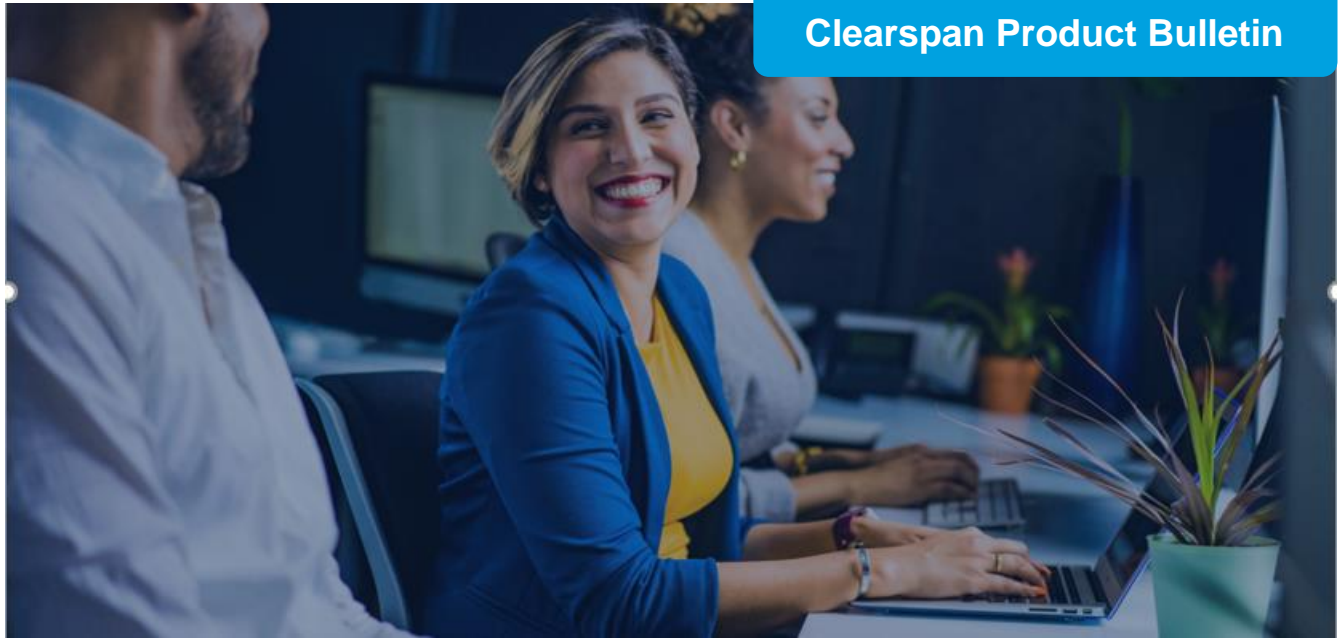

**Clearspan Engage – New User Set-Up Instructions** Product General Availability Date: February 1st, 2021

## **Set-Up Requirements**:

To ensure a simple set-up experience, and before attempting to download Clearspan Engage applications to enable the Engage service:

- i.) **Clearspan Communicator Desktop and Mobile users** should have received notification that Communicator Instant Messaging & Presence functions have been disabled. NOTE: Instant Messaging and Presence will be available for Basic, Standard and Premium Clearspan Engage subscribers upon installation.
- ii.) New Users must obtain their log-in credentials from their respective Clearspan Administrator.

## **Clearspan Engage Desktop Client**

**STEP 1:** Download the Desktop Application (64Bit is recommended) <https://www.webex.com/downloads.html>

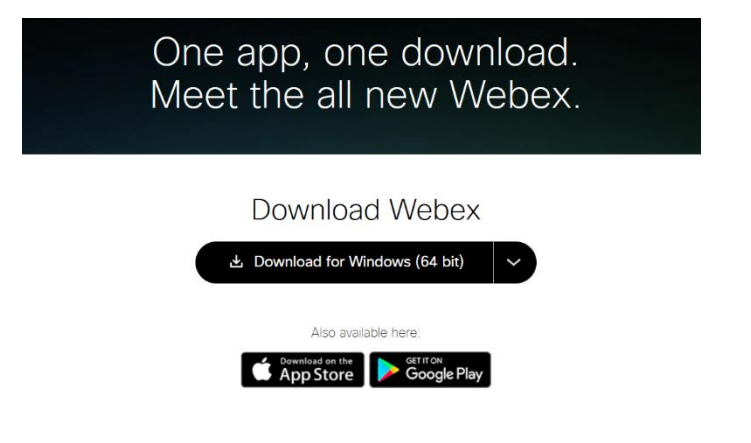

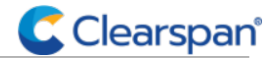

**STEP 2.** Launch the App and enter your Email Address and Clearspan Password:

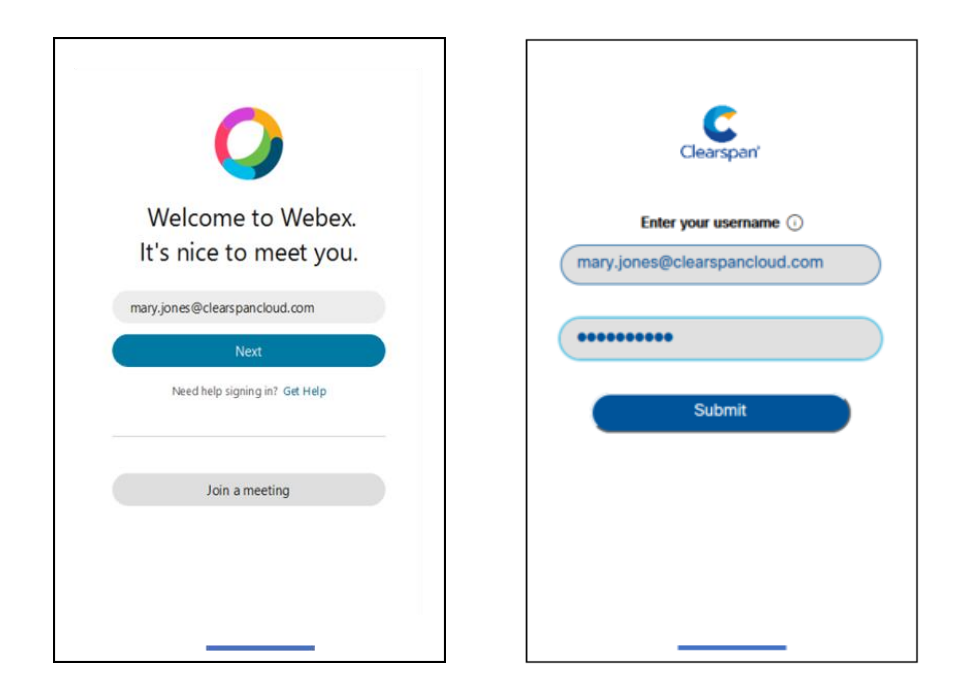

**Step 3:** (Suggestion) Download 'Webex Essentials' at: <https://essentials.webex.com/> For end user instruction on how to use the app for calling, messaging, and meeting.

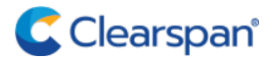

© Copyright 2021, Clearspan LLC. All Rights Reserved.

clearspancloud.com

## **Clearspan Engage Mobile and Tablet Clients**

**STEP 1.** Go to the Apple iOS or Google Playstore to download the Mobile or Tablet App

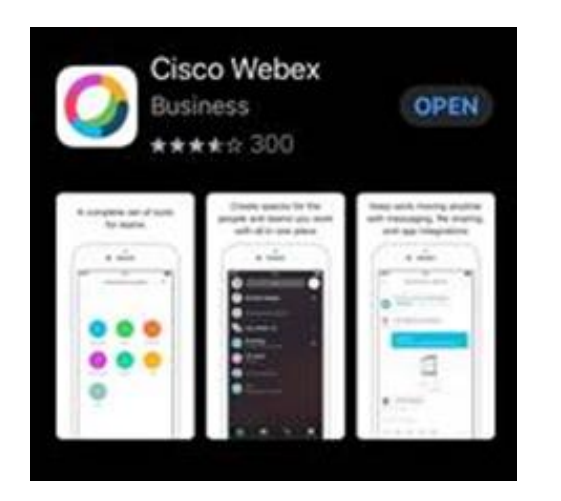

**STEP 2.** Launch the App and enter your Email Address and Clearspan Password:

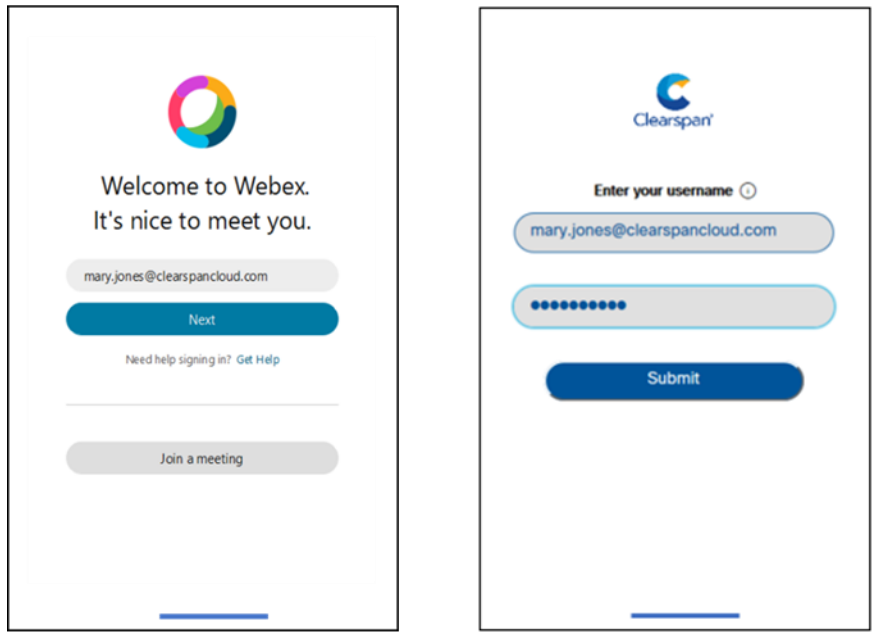

**Step 3:** (Suggestion) Download 'Webex Essentials' at: <https://essentials.webex.com/> For end user instruction on how to use the app for calling, messaging, and meeting.

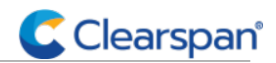

clearspancloud.com